## kutools for excel crack 454

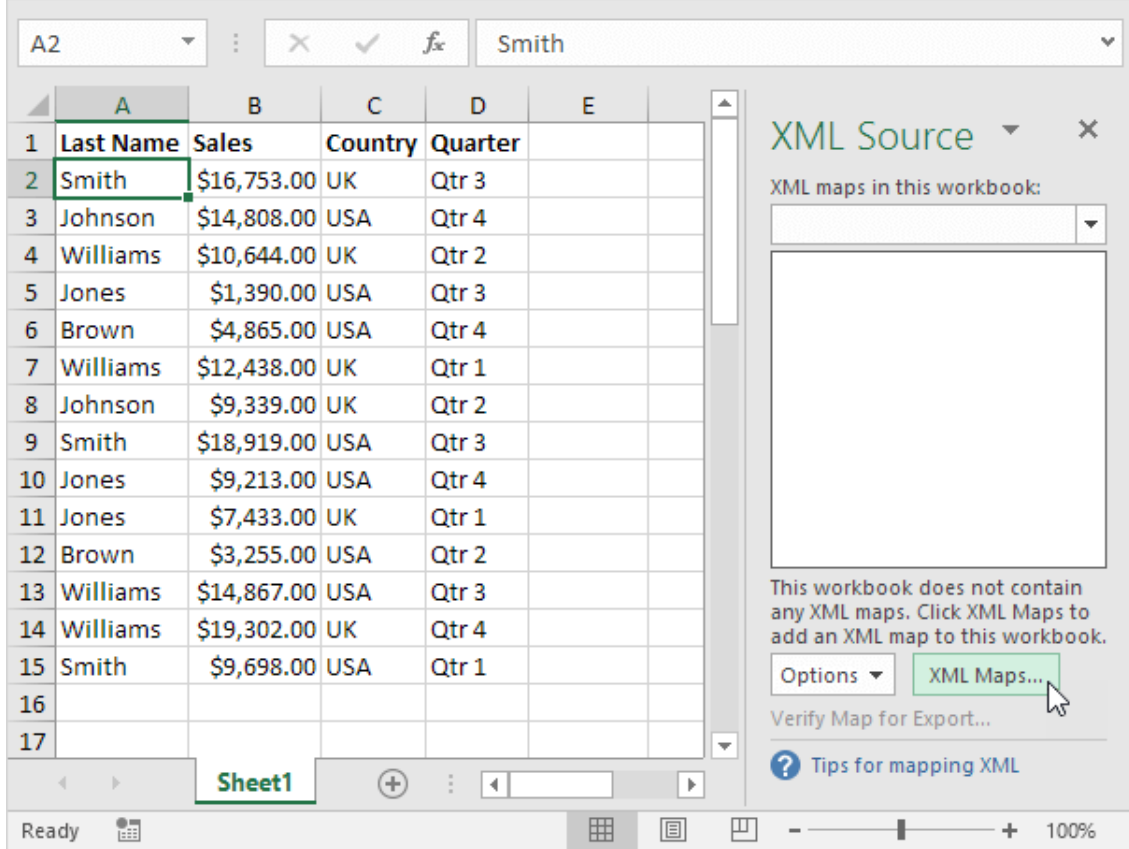

DOWNLOAD: https://tinurli.com/2ikzoq

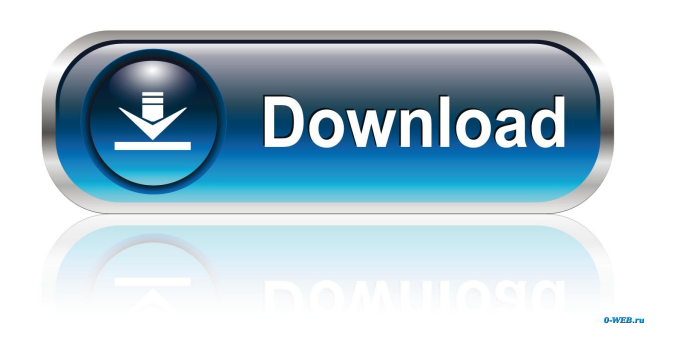

 ## Introduction Kutools is a free add-in that is available from the Microsoft Store. It is available for both Windows 10 and Office 365, and it is available for a free 30-day trial. ## Compatibility Kutools is compatible with Excel for both Windows and macOS. ## Installing Kutools Open the Microsoft Store, and search for Kutools. Once you have found the program, click the \*\*Install\*\* button. You will be prompted to sign in using your Microsoft account. Once you have signed in, you will need to agree to the license. The entire installation process should take about 5 minutes. ## Start Kutools After installing the program,

you should be able to open Excel and immediately start using Kutools. The first time you open Excel after installing the program, you will be prompted to restart Excel. Restart Excel. ## Creating A Worksheet Open a worksheet and enter some data into some cells. You can add another worksheet by pressing Alt-Insert. ## Deleting A Cell Select the cell you want to delete by pressing the left mouse button and dragging the mouse cursor over the cells you want to delete. Select \*\*Delete\*\* to delete the selected cell. ## Deleting A Row Select the rows you want to delete by pressing the left mouse button and dragging the mouse cursor over the rows you want to delete. Select \*\*Delete\*\* to delete the selected rows. ## Adding A Column Select the cells in the column you want to add to by pressing the left mouse button and dragging the mouse cursor over the cells you want to add to. Select \*\*Add Column\*\* to add a new column to the selected cells. ## Adding A Row Select the rows you want to add to by pressing the left mouse button and dragging the mouse cursor over the rows you want to add to. Select \*\*Add Row\*\* to add a new row to the selected cells. ## Inserting A Table Select the cells in the table that you want to insert by pressing the left mouse button and dragging the mouse cursor over the cells you want to insert. Select \*\*Insert Table\*\* to insert the selected cells as a table. ## Deleting A Table Select the rows in the table that you want to delete by pressing the left mouse button and dragging the mouse cursor over the rows you want to delete. Select \*\*Delete Table\*\* to 82157476af

Related links:

[magicplotpro23crack4](http://tarptura.yolasite.com/resources/magicplotpro23crack4.pdf) [crack Robot Structural Analysis Professional 2017](http://zentvingmbat.yolasite.com/resources/crack-Robot-Structural-Analysis-Professional-2017.pdf) [Salvat Ingles Bbc English Course Download Pdf](http://tofolkter.yolasite.com/resources/Salvat-Ingles-Bbc-English-Course-Download-Pdf.pdf)